# **Администрирование Firebird и ИС «Почтамт – Сортировочный узел»**

-

#### **Совместимость ИС «Почтамт – Сортировочный узел» с Firebird**

*Firebird – многоверсионная СУБД. Firebird бесплатен. ИС «Почтамт – Сортировочный узел» - Firebird версией 1.5. Две БД – postunit.ib и postrpo.ib. Firebird - classic или superserver. Firebird superserver один процесс fbserver.exe. Firebird classic - несколько процессов fb\_inet\_server.exe* 

# **IBExpert**

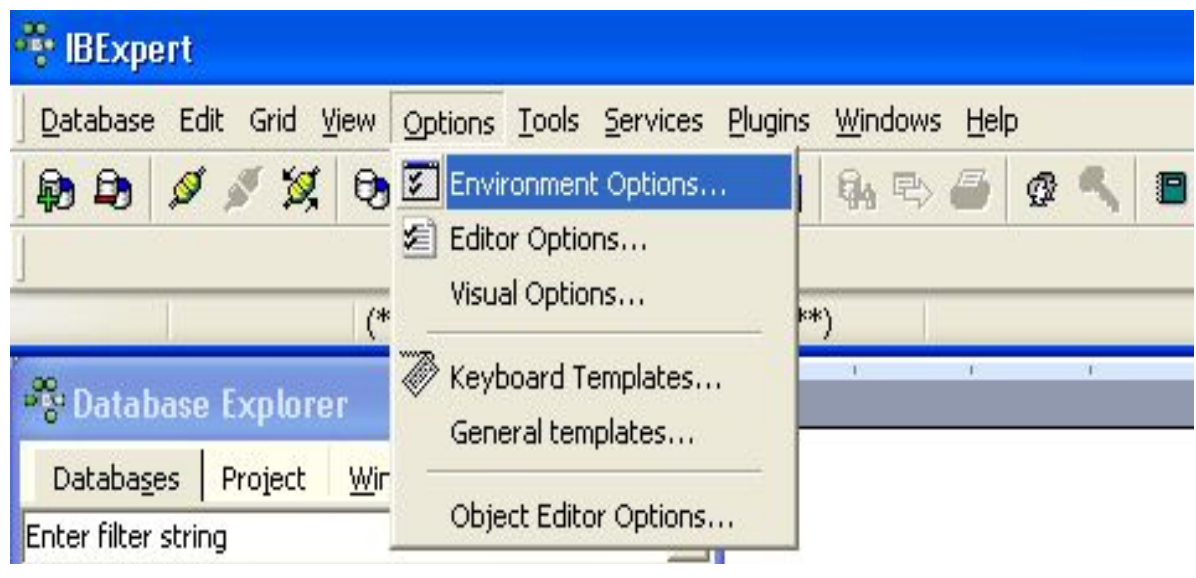

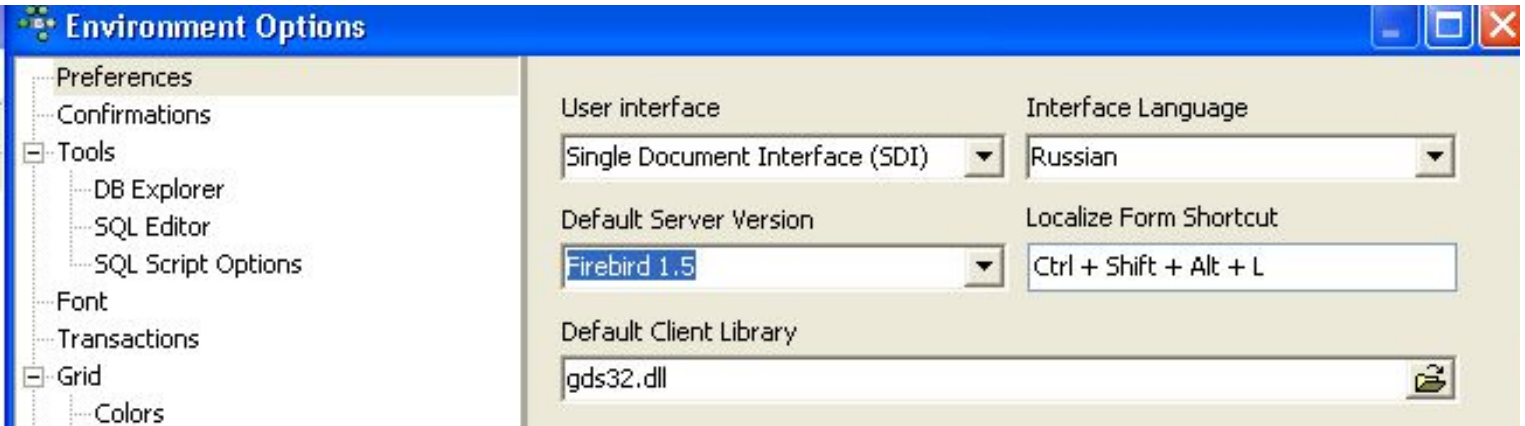

#### **Резервирование БД. Перезагрузка Firebird. Проверка работоспособности БД**

*Ежедневное резервирование БД. Ежедневный перезапуск Firebird. Два ежедневных задания на сервере. Резервирование БД в ИС «Почтамт – Сортировочный узел». Работоспособность БД - восстановление из резервной копии. Восстановление резервной копию в уже существующую БД запрещено. Сборка мусора не нужна. Восстановление резервной копии без ошибок - БД работоспособна. Объем свободного места на диске.* 

#### **restart.bat**

*Для Firebird superserver* net stop "Firebird Server - DefaultInstance" net start "Firebird Server - DefaultInstance«

*Для Firebird classic* net stop FirebirdServerDefaultInstance taskkill /F /T /IM fb\_inet\_server.exe net start FirebirdServerDefaultInstance

#### **backup.bat**

gbak -b -g -t -user sysdba -pass <пароль для SYSDBA> server:c:\db\postunit.ib c:\backup\%date%-06.00-postunit.fbk -v -y "c:\log\%date%-postunit-6.00-log.txt"

gbak -b -g -t -user sysdba -pass <пароль для SYSDBA> server:c:\db\postrpo.ib c:\backup\%date%-06.00-postrpo.fbk -v -y "c:\log\%date%-postrpo-6.00-log.txt"

rar m -ep2 -m5 -y c:\backup-rar\%date%-06.00-postunit.rar c:\backup\%date%-06.00-postunit.fbk

rar m -ep2 -m5 -y c:\backup-rar\%date\%-06.00-postrpo.rar c:\backup\%date%-06.00-postrpo.fbk

### **Быстродействие ИС «Почтамт – Сортировочный узел»**

*Зависит от мощности сервера, качества связи между сервером и АРМ операторов, размера БД postrpo.ib и качества работы операторов.*

*Проверка качества работы операторов - два отчета в ИС «Почтамт – Сортировочный узел».* 

 *«Ведомость незавершенных операций приема-передачи» - отправленные, но не принятые накладные на передачу.*

*«Приложение к справке на собственном участке» - сколько и какой неотправленной почты сейчас находится на участке.*

*Увеличение быстродействия БД при разрастании ее физического размера клонирование БД с остатками.*

## **Клонирование БД с остатками**

*Клонирование БД с остатками - новая БД postrpo.ib.*

*Перед запуском сделать резервные копии обеих БД.*

*Перед запуском закрыть все смены и сделать резервные копии обеих БД для работы КСУ. Монопольный режим.* 

*После завершения:*

*1.Остановить Firebird.*

*2.Переименовать старую postrpo.ib.*

*3.Новую БД переименовать в postrpo.ib*

*4.Запустить Firebird, операторы начинают работу.*

*5.Восстановить для КСУ БД из резервных копий. Если успешно – удаление старой postrpo.ib на сервере.*

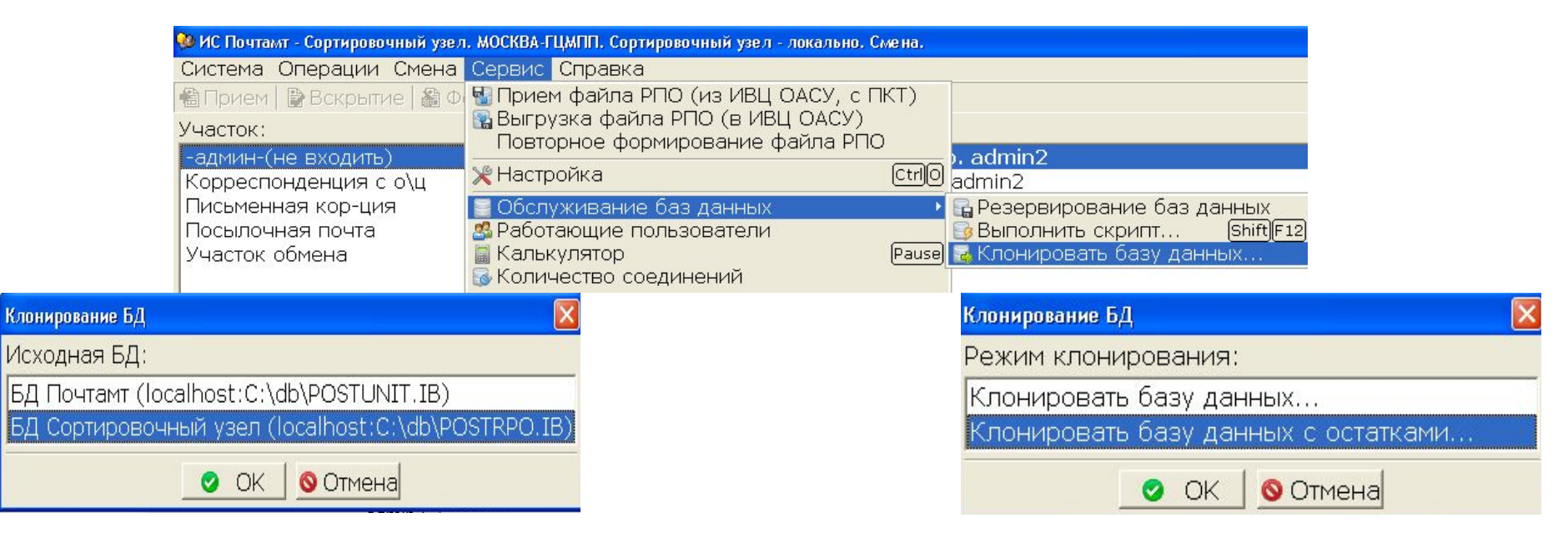

#### **Обновление версии ИС «Почтамт – Сортировочный узел»**

- *1.Остановить работу в цехах.*
- *2.Сделать резервное копирование обеих БД.*
- *3.Остановить Firebird.*
- *4.Скопировать обе БД на тот же диск.*
- *5.Переименовать обе БД.*
- *6.Запустить Firebird.*
- *7.Запустить ИС «Почтамт Сортировочный узел». Исправить пути к БД.*
- *8.Установить новую версию ИС «Почтамт Сортировочный узел» на сервер.*
- *9.Запустить ИС «Почтамт Сортировочный узел».*
- *10.Успешное завершение обновления БД выйти из программы, остановить Firebird, переименовать обновленные БД на стандартные, запустить Firebird и провести обновление ИС «Почтамт – Сортировочный узел» на АРМ-ах операторов.*
- *11.Сбой во время обновления БД сохранить текст ошибки, выйти из программы, остановить Firebird, скопировать на старое место копии БД, сделанные до обновления, запустить Firebird, разрешить операторам работать в старой версии ИС «Почтамт – Сортировочный узел». На сервере ИС «Почтамт – Сортировочный узел» не запускать или установить старую версию. Резервные копии БД и текст ошибки выложить на FTP-сервер.*

### **Настройки параметров ИС «Почтамт – сортировочный узел»**

*Подключения к БД – файл \windows\ postunit.iba. Настройка параметров на одном АРМ и копирование для всех существующих профилей.*

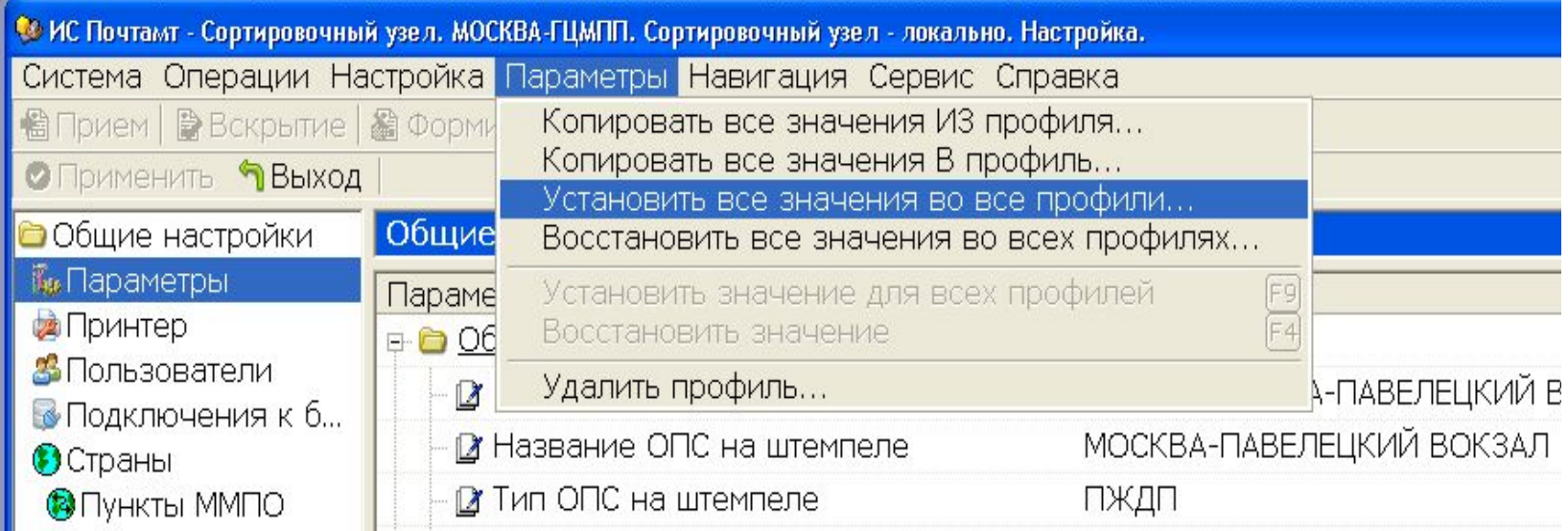

#### **Настройка работы ИС «Почтамт – сортировочный узел» в КСУ**

- *Архивные БД на отдельном АРМ.*
- *Две копии архивных БД.*
- *Две схемы КСУ с архивными БД:*
- *1.Обновление архивных БД до актуальной версии ИС «Почтамт Сортировочный узел».*
- *2.Несколько копий ИС «Почтамт Сортировочный узел» разных версий. Новый каталог установки, переименовывание ярлыка на рабочем столе, удаление каталога update. Возможно использование командного файла –подробно описано в PostUnitAdmin.pdf.*